**FOCUS STUDENT INFORMATION SYSTEMS** 

# **PARENT RESOURCES**

### **RESETTING PARENT PASSWORDS ELECTRONICALLY**

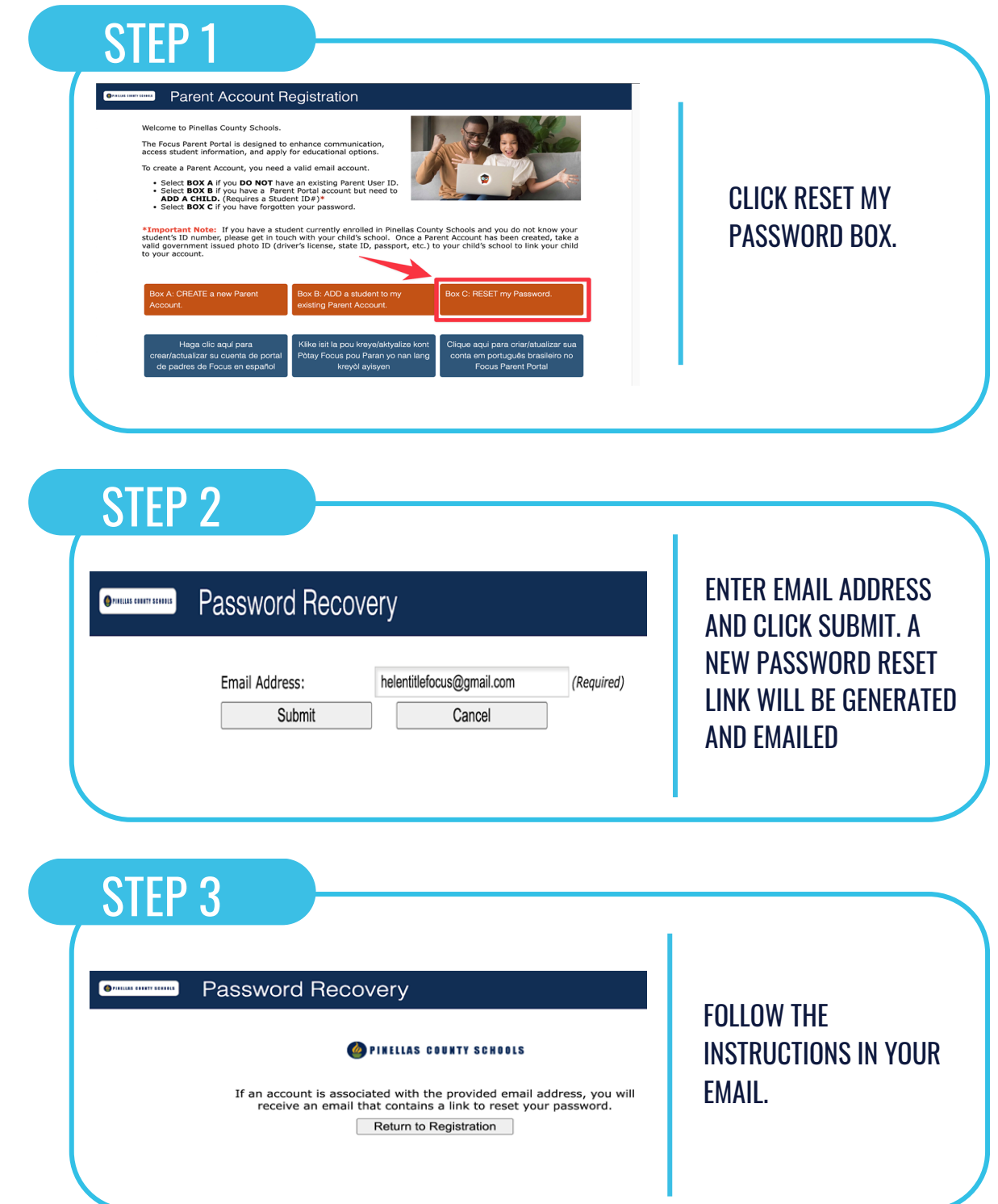

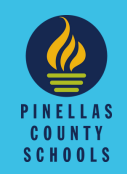

**FOCUS STUDENT INFORMATION SYSTEMS** 

### **CREATING AN ACCOUNT PARENT RESOURCES**

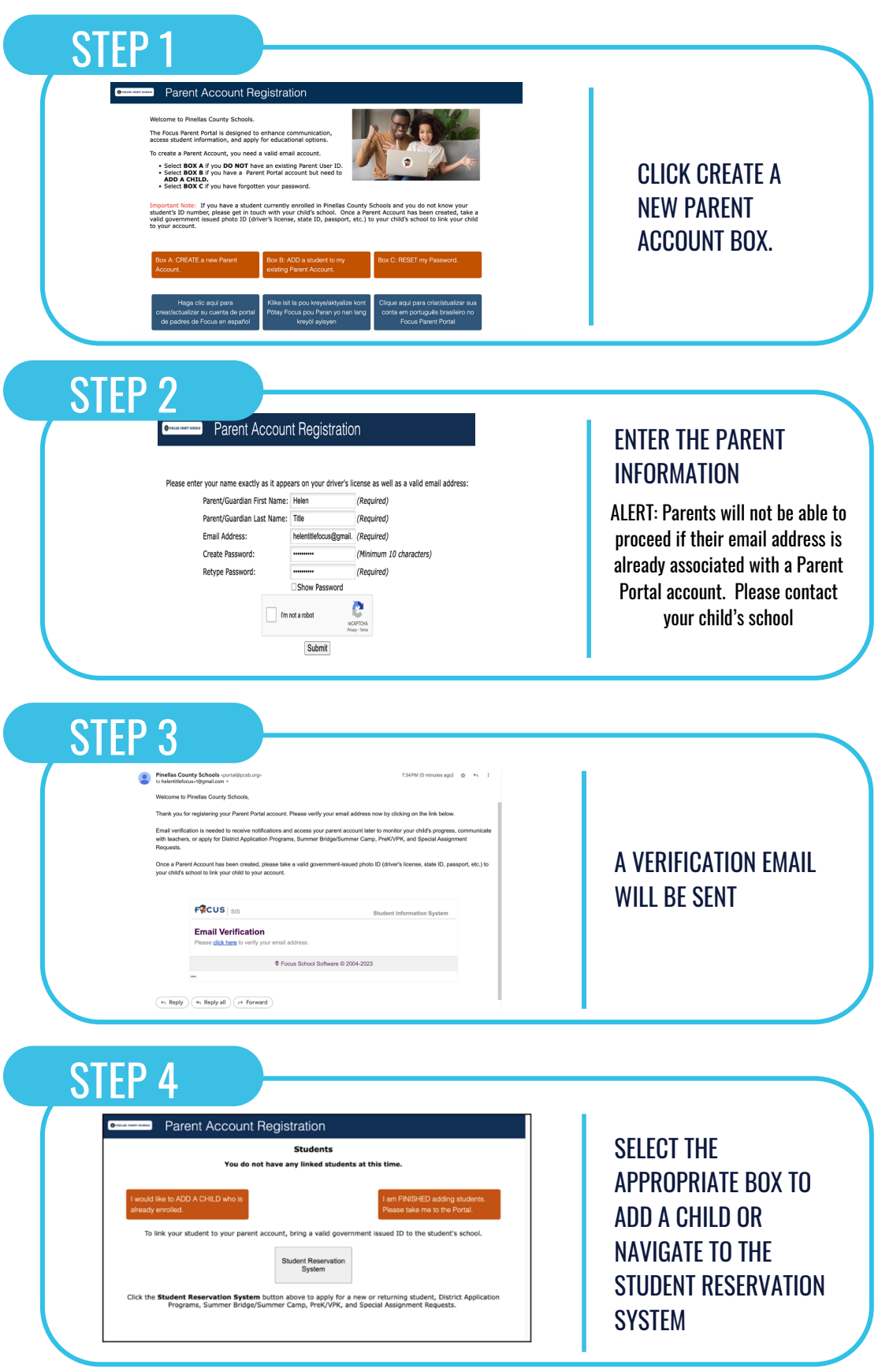

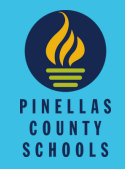

#### **FOCUS STUDENT INFORMATION SYSTEMS**

## **ADDING A STUDENT PARENT RESOURCES**

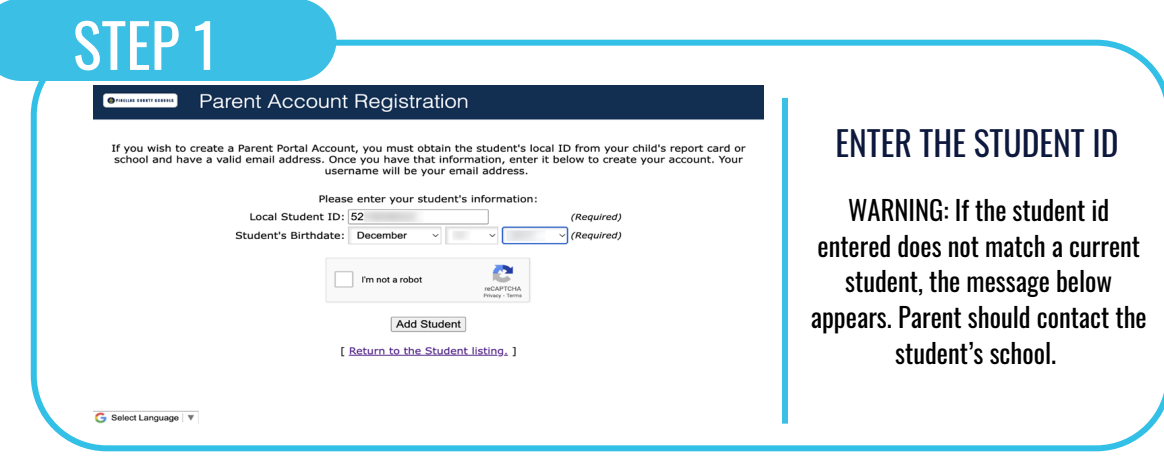

### STEP 2

vs Events A Alerts

ilt!You have linked a new student and have 1 more step to see your child's inform<br>ld's school to verify your identity before you can see your child's information. <mark>ﷺ</mark>

NOTE: No access to student information is given until the parent has been verified by the student's school. A Portal Alert below will display until verification occurs.

THE PARENT RECEIVES MESSAGE BELOW AFTER ADDING STUDENT

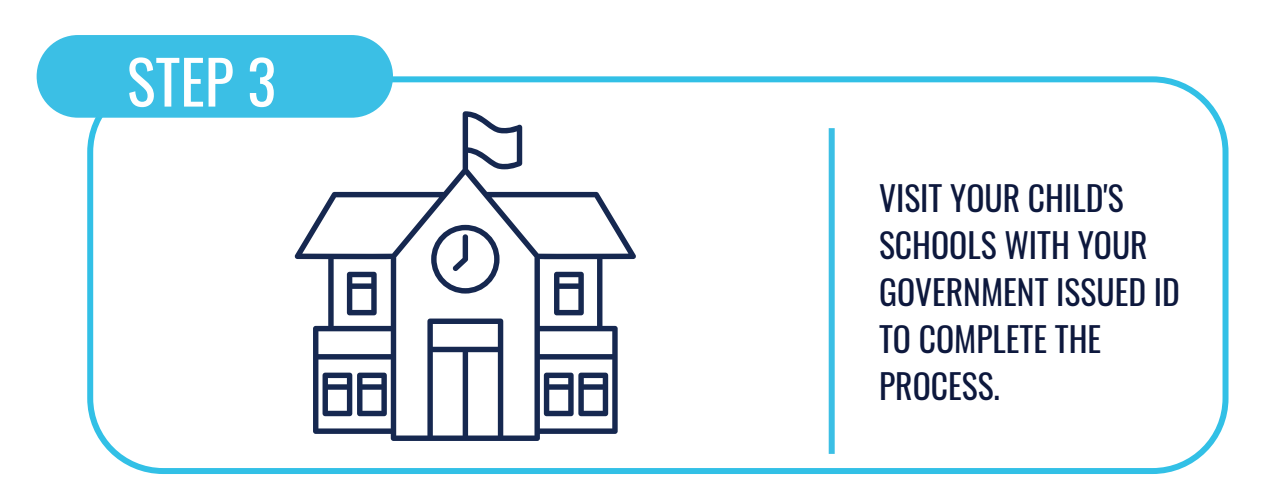

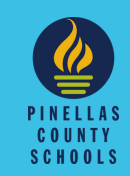